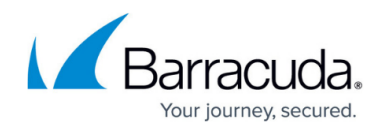

# **How to Resolve Invalid UTF-16 Errors**

<https://campus.barracuda.com/doc/77401050/>

#### **Issue**

The non-critical backup error message **Error opening object** can sometimes occur on Microsoft Windows system files that are not properly UTF-16 encoded or are corrupted; Barracuda Backup does not support files that are not properly UTF-16 encoded.

### **Symptoms**

The error message **Error opening object ([INVALID UTF-16])** displays:

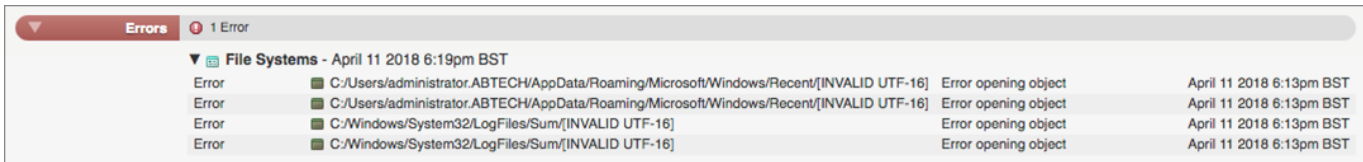

## **Impact/Risks**

Microsoft Windows system files that are not properly UTF-16 encoded or are corrupted cannot be backed up by Barracuda Backup.

### **Resolution**

To resolve this issue, disabling the User Access Logging (UAL) service and deleting the files located in the UAL directory in Microsoft Windows Server 2012 and above may help stop or reduce the number of instances this error occurs. For step-by-step instructions to disable the UAL service, see the Microsoft article [Manage User Access Logging](https://docs.microsoft.com/en-us/previous-versions/windows/it-pro/windows-server-2012-R2-and-2012/jj574126(v=ws.11)).

Alternatively, you can add an exclusion rule in Barracuda Backup to exclude INVALID UTF-16 errors. **Note** that this option will also exclude all files in the directory.

For example, to exclude C:/Windows/System32/LogFiles/Sum/[INVALID UTF-16], go to the

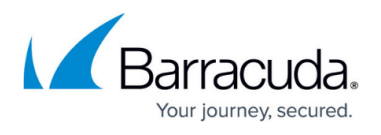

**Backup > Exclusions** page, and click **Add an Exclusion**. Select the LogFiles folder under **Where to Exclude** and enter Sum in the **What to Exclude > Expressions** field. This will exclude C:/Windows/System32/LogFiles/Sum/ and all of its contents, including the INVALID UTF errors.

For more information on how to set up an exclusion rule, see the [Exclusions Page](http://campus.barracuda.com/doc/17105498/).

## Barracuda Backup

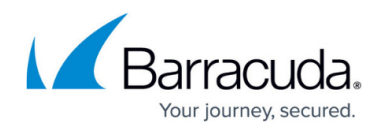

## **Figures**

### 1. utf\_16.png

© Barracuda Networks Inc., 2024 The information contained within this document is confidential and proprietary to Barracuda Networks Inc. No portion of this document may be copied, distributed, publicized or used for other than internal documentary purposes without the written consent of an official representative of Barracuda Networks Inc. All specifications are subject to change without notice. Barracuda Networks Inc. assumes no responsibility for any inaccuracies in this document. Barracuda Networks Inc. reserves the right to change, modify, transfer, or otherwise revise this publication without notice.